# **DOCUMENTATION / SUPPORT DE FORMATION**

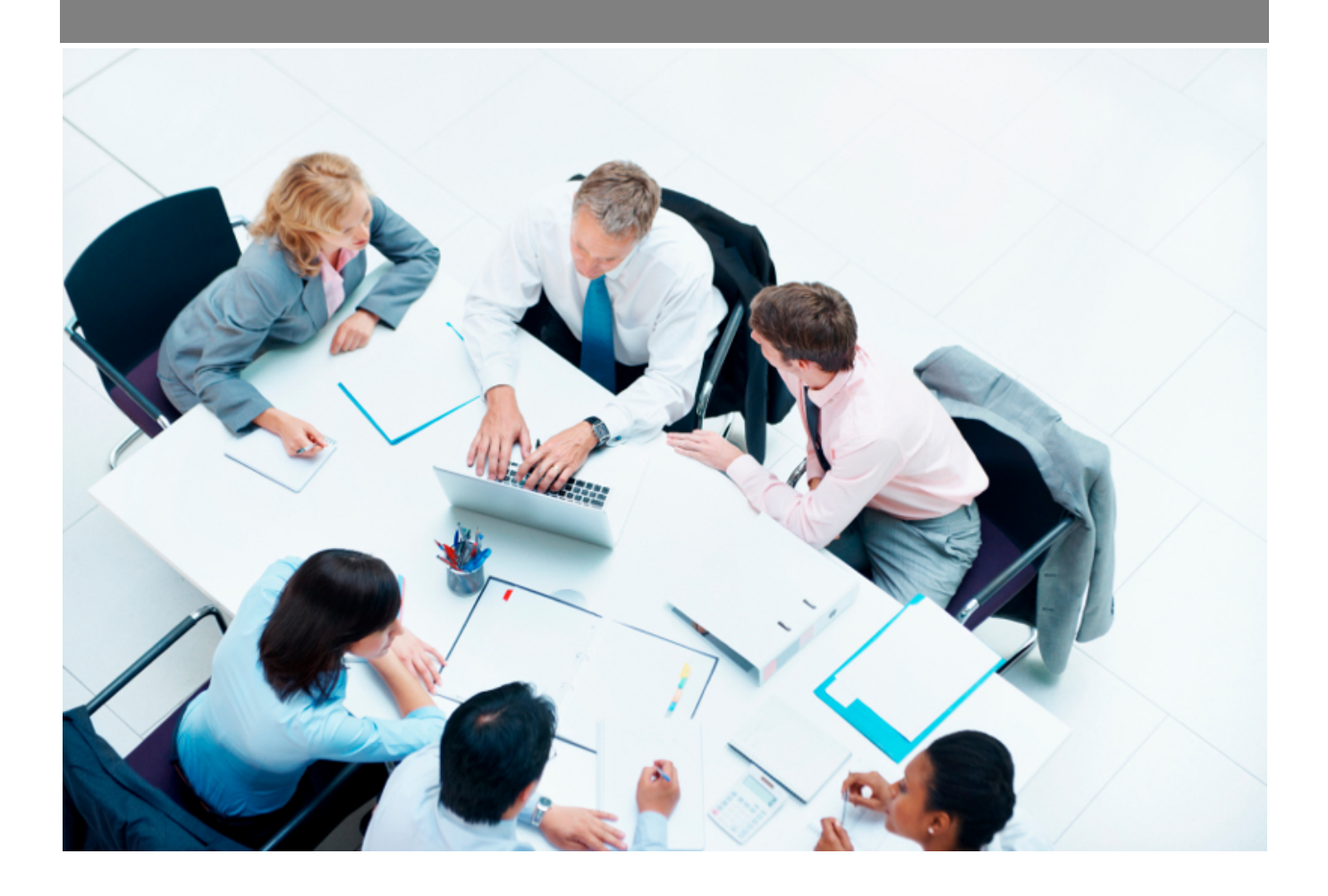

Copyright © Veryswing SAS, Tous droits réservés. VSActivity et VSPortage sont des marques déposées de Veryswing SAS.

## **Table des matières**

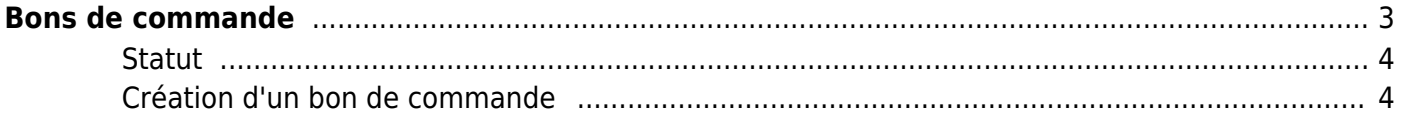

# <span id="page-2-0"></span>**Bons de commande**

## Les droits à activer :

**Achats :**

- Bons de commande
	- Ajouter un bon de commande sans affaire liée
	- Mettre à jour le bon de commande produit sur la base d'une affaire
	- Envoyer un bon de commande

Cette page permet de lister les bons de commande de l'entreprise pour les différents fournisseurs.Le bon de commande est un document adressé par l'acheteur à un fournisseur pour matérialiser une commande. Il constitue un engagement financier pour l'entreprise.

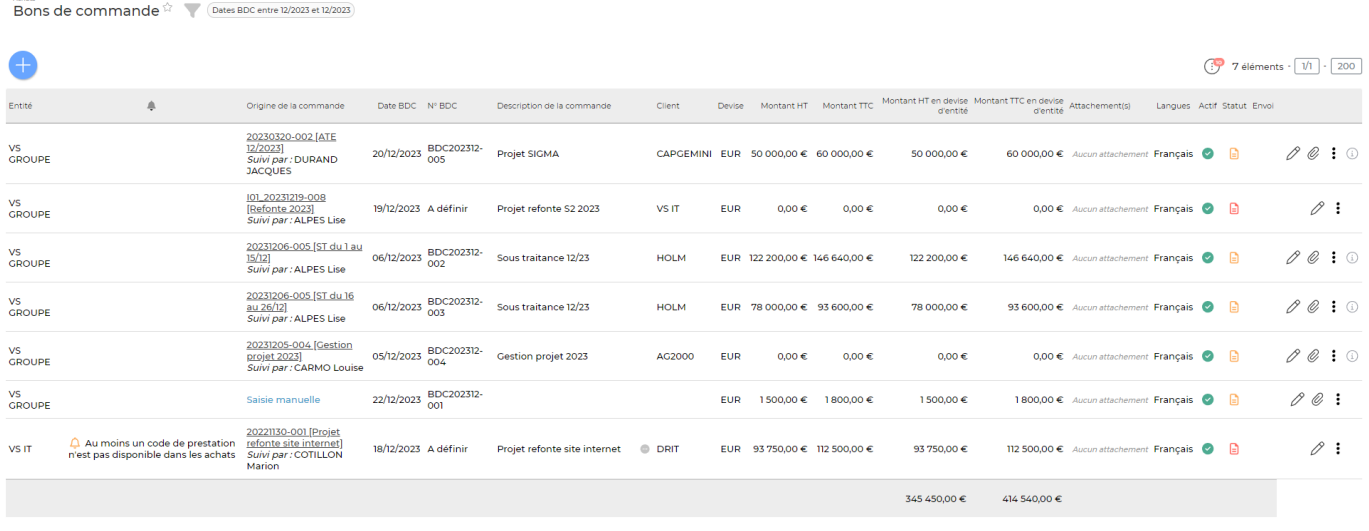

7 éléments  $\cdot$   $\boxed{1/1}$   $\cdot$   $\boxed{200}$ 

VSA pré-génère les bons de commande lorsque des fournisseurs interviennent pour des reventes et des régies.

## **Les actions**

 $\mathscr O$  Compléter le bon de commande Permet de modifier et de compléter le bon de commande.

#### O Attacher des documents

Permet d'attacher des documents en lien avec le bon de commande.

#### ፡ PLus d'actions

Depuis ce pictogramme vous avez plusieurs actions possibles :

- Dupliquer le bon de commande
- Rendre inactif

Copyright © Veryswing SAS, Tous droits réservés. **3/5** and the serve of the serve of the serve of the serve of the serve of the serve of the serve of the serve of the serve of the serve of the serve of the serve of the ser VSActivity et VSPortage sont des marques déposées de Veryswing SAS.

- Générer le bon de commande au format (pour paramétrer le modèle de bon de commande: Achat > Paramètres > Modèles de bons de commande
- Consulter le bon de commande au format PDF
- Envoyer le bon de commande au fournisseur par email : vérifier que le fournisseur ont bien une adresse de saisie dans la fiche fournisseur

## <span id="page-3-0"></span>**Statut**

Tous les bons de commande peuvent être suivi grâce à leurs statuts. Il en existe 3:

- Le bon de commande n'est pas complété, ni transmis au fournisseur
- Le bon de commande est complet mais il n'est pas envoyé au fournisseur
- Le bon de commande est complété et envoyé au fournisseur

## <span id="page-3-1"></span>**Création d'un bon de commande**

## Créer un bon de commande sans affaire existante

L'application pré-génère les bons commandes à partir d'une affaire. Cette action permet de créer un bon de commande qui n'a pas de lien avec une affaire. Le formulaire ci-dessous apparait :

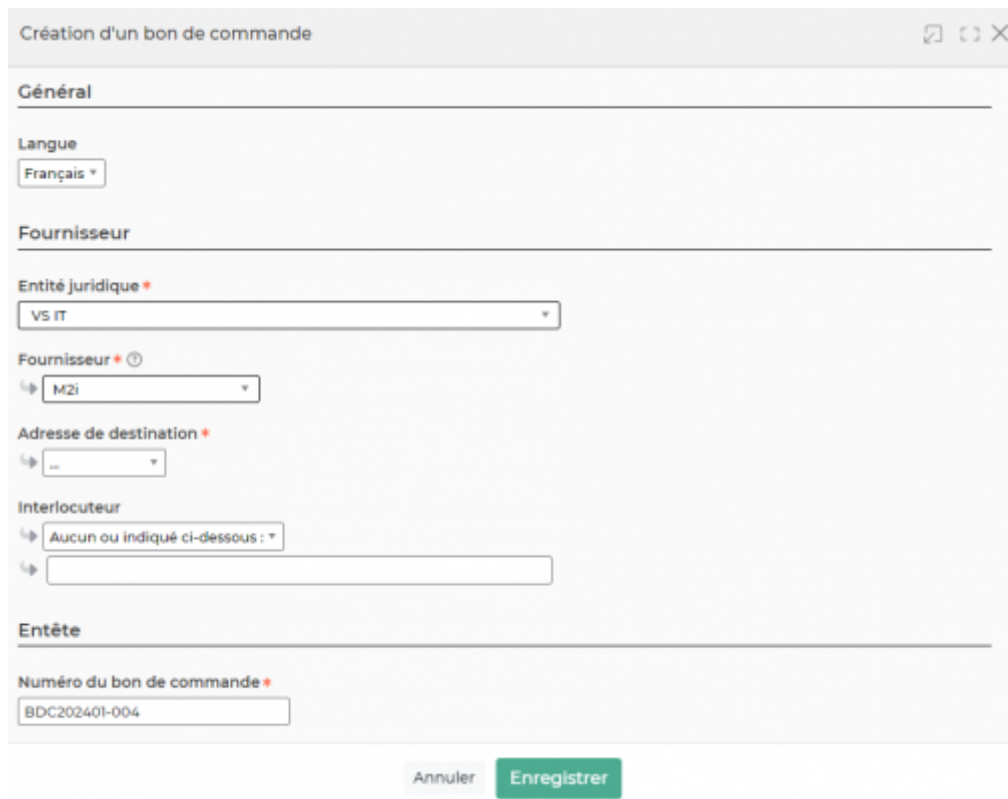

## Le formulaire permet de saisir :

L'entité juridique

Copyright © Veryswing SAS, Tous droits réservés. **A/5** and the serve of the serve of the serve of the serve of the serve of the serve of the serve of the serve of the serve of the serve of the serve of the serve of the ser VSActivity et VSPortage sont des marques déposées de Veryswing SAS.

- Le fournisseur
- L'adresse de destination : ce sont les adresses saisies dans la fiche du fournisseur
- L'interlocuteur : ce sont les contacts saisis dans la fiche du fournisseur
- Le numéro du bon de commande
- La date de la commande
- L'objet
- La devise
- Le détail
- Les conditions de paiements
- Les conditions de livraison
- Le modèle de bon commande à associer : les modèles sont paramétrables dans Achat > Paramètres > Modèles de bons de commande